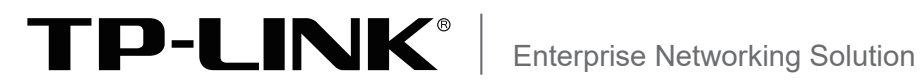

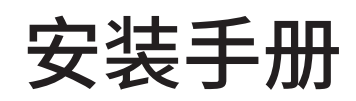

网络存储一体机 TL-TUMS1200-NS

声明

Copyright © 2023 普联技术有限公司 版权所有,保留所有权利

未经普联技术有限公司明确书面许可,任何单位或个人不得擅自仿制、复制、誊抄或转译本手册部分或全部内 容,且不得以营利为目的进行任何方式(电子、影印、录制等)的传播。

TP-LINK<sup>®</sup>为普联技术有限公司注册商标。本手册提及的所有商标,由各自所有人拥有。本手册所提到 的产品规格和资讯仅供参考,如有内容更新,恕不另行通知。除非有特殊约定,本手册仅作为使用指导,所作 陈述均不构成任何形式的担保。

**HDMI** HDMI、HDMI 高清晰度多媒体接口以及HDMI标志是HDMI Licensing Administrator,Inc.在美 国和其他国家的商标或注册商标。

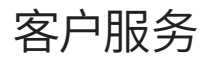

除本安装手册外,我们还提供以下文档的电子版本。如需获取最新产品资料,请登录https:// resource.tp-link.com.cn/。

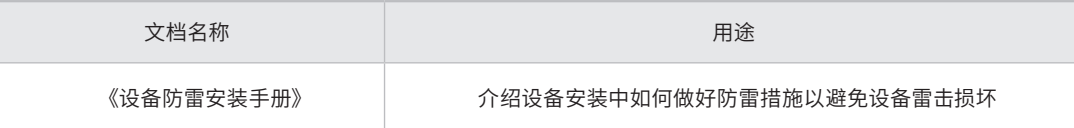

如果通过相关文档的指导仍不能解决问题,请您直接联系TP-LINK技术支持服务中心,我们将 为您提供技术支持服务。

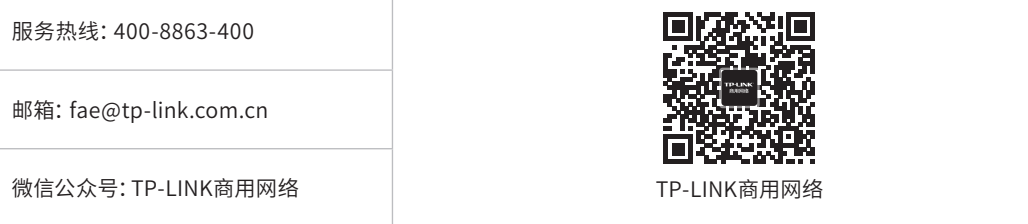

## 安装手册简介

《网络存储一体机安装手册》主要介绍网络存储一体机的硬件特性、安装方法以及在安装过程 中应注意事项。

本手册包括以下章节:

第1章:产品外观。介绍产品的外观信息。

第2章:产品安装。指导产品的硬件安装方法以及注意事项。

第3章:硬件连接。指导产品与其他设备之间的连接及注意事项。

第4章:配置指南。介绍产品WEB配置步骤。

附录A:参数说明。

附录B:产品保修卡。

附录C:有毒有害物质声明。

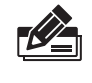

说明: 在安装设备之前及安装设备过程中为避免可能出现的设备损坏及人身伤害,请仔细阅读本手册 相关内容。

## 阅读对象

本手册适合下列人员阅读: 网络工程师 网络管理员

约定

在本手册以下部分,所提到的"服务器"、"本机"等名词均为网络存储一体机,如无特别说明, 均以TL-TUMS1200-NS为例介绍,产品相关图片仅为示意说明,请以实际机型为准。

本手册采用了如下几种醒目标志来表示操作过程中应该注意的地方,这些标志的含义如下:

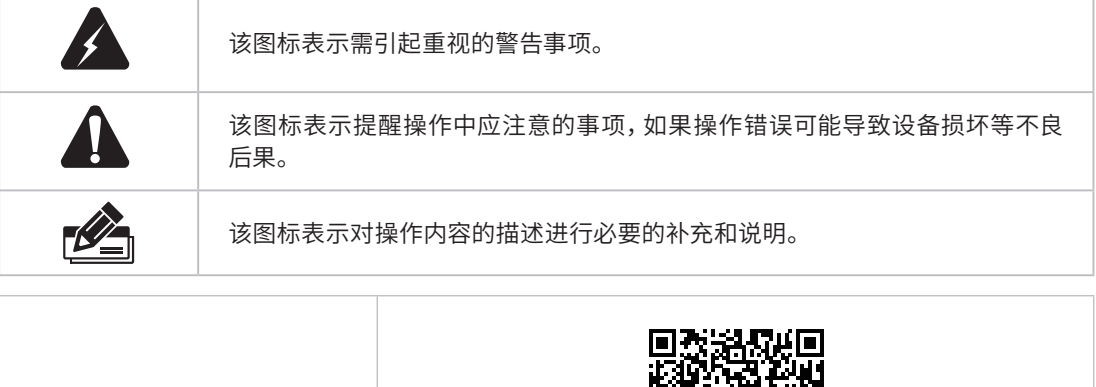

扫描此处二维码可查看产品相关 安规符号释义 同 安规符号释义

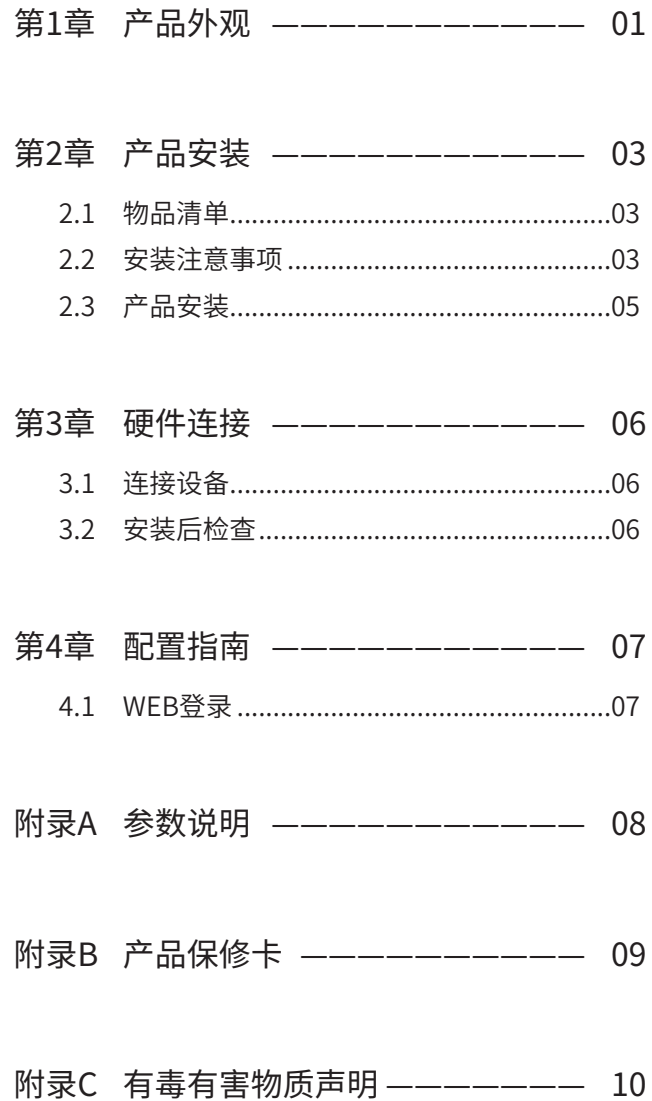

## $1.1$ 产品简介

TL-TUMS1200-NS是TP-LINK专为中小型企业、分支机构、工作室等场景开发的网络、存储一体化设备。采 用X86高性能处理器,高速DDRIV内存,1U标准机架壳体,支持网络路由、网络管控、文件存储、文件服务 等多种功能。一台即可满足企业的网络核心层和存储建设的需求,简化组网,降低部署成本和运维难度。

## $1.2$ 产品外观

TL-TUMS1200-NS前面板如图1-1所示。

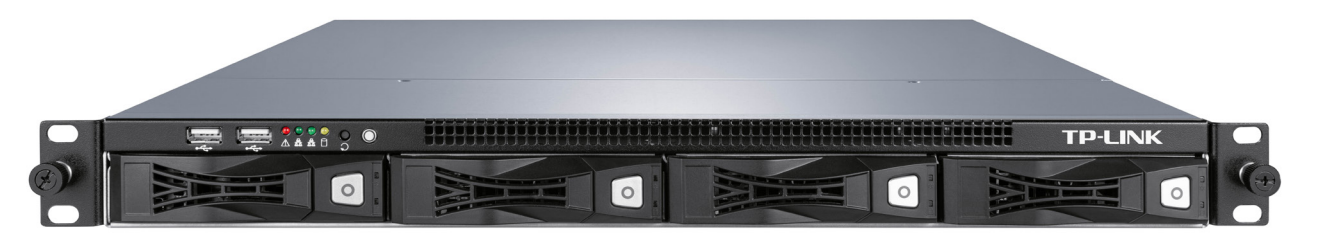

图1-1 TL-TUMS1200-NS前面板示意图

4个盘位按从左至右、从上至下的顺序,依次编号为1-4。左上角有2个USB 2.0接口。 前面板上的按钮及指示灯如图1-2。未标注的指示灯、按钮与接口为未启用状态。

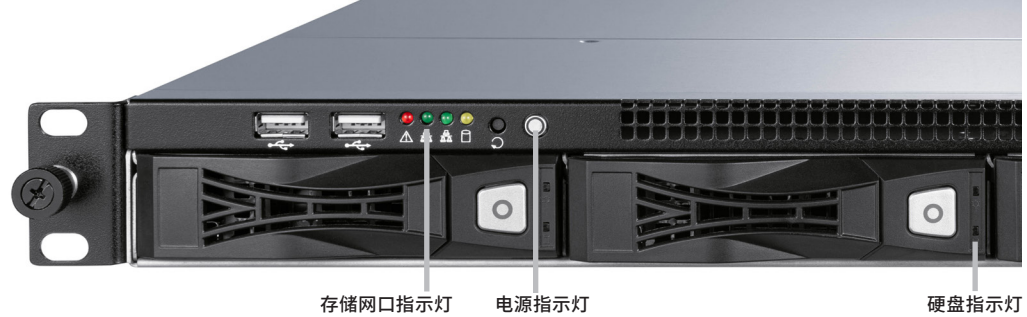

图1-2 前面板按钮与指示灯

■ 指示灯规则

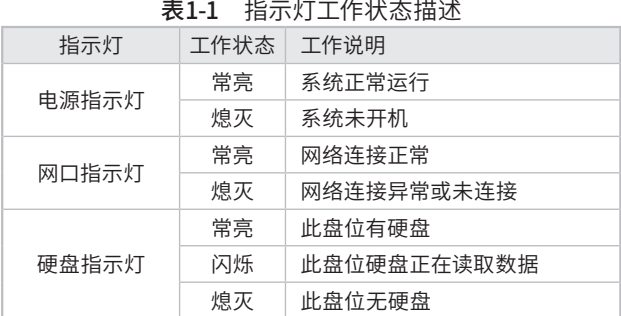

TL-TUMS1200-NS后面板如图1-3所示。

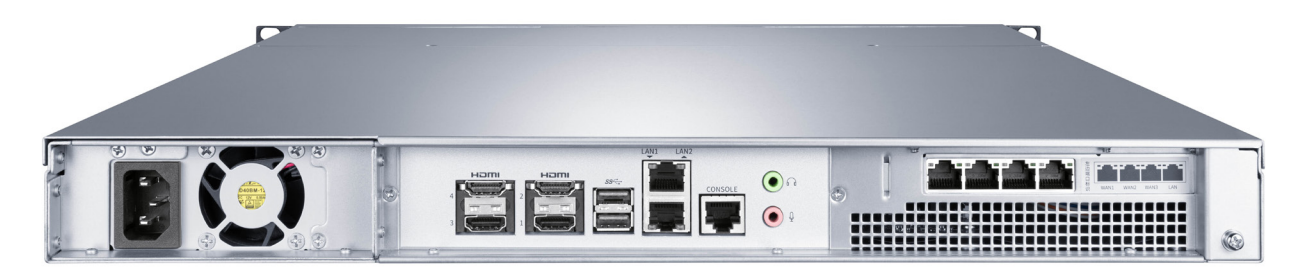

#### 图1-3 TL-TUMS1200-NS后面板示意图

#### ■ 接口说明

TL-TUMS1200-NS后面板包含一系列接口,未标注的接口为未启用状态,从左至右依次是:

1. 电源接口

2. HDMI接口×4

3. USB 3.0接口×2:连接外部设备

4. RJ45网络接口LAN1(下)、(LAN2)(上):用作存储服务器的LAN口,连接计 算机或交换机的以太网接口

5. CONSOLE接口

6. 音频输出接口(上),音频输入接口(下)

7. WAN1~WAN3口: 用作路由器的WAN口, 连接外网

8. LAN口: 用作路由器的LAN口, 连接计算机或交换机的以太网接口

其中RJ45网络接口上方指示灯说明请参见表1-2和表1-3。

表1-2 中间LAN1、LAN2口指示灯工作状态描述

| 指示灯 | 工作状态 | 工作说明                  |  |
|-----|------|-----------------------|--|
|     | 常亮   | 此端口网络已连接              |  |
| 左侧  | 闪烁   | 此端口正在传输数据             |  |
|     | 不亮   | 此端口网络未连接或连接异常         |  |
|     | 绿色常亮 | 此端口连接速率为1000Mbps      |  |
| 右侧  | 橙色常亮 | 此端口连接速率为100Mbps       |  |
|     | 不亮   | 此端口连接速率为10Mbps或网络连接异常 |  |

#### 表1-3 右上角WAN、LAN口指示灯工作状态描述

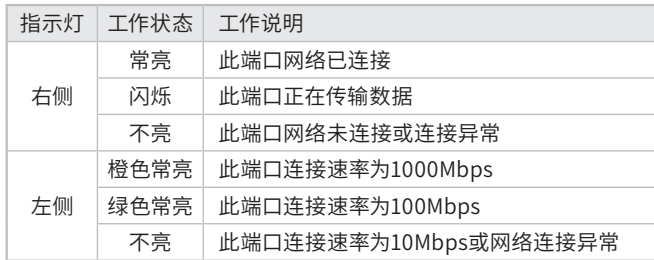

 $2.1$  物品清单

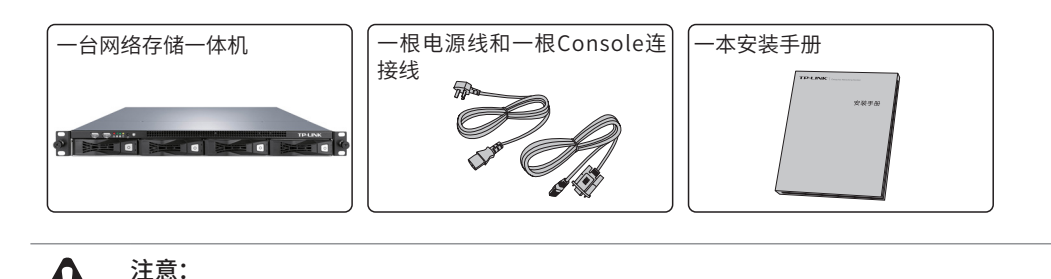

物品外形请以实物为准。如果发现有配件短缺及损坏的情况,请及时和当地经销商联系。

2.2 安装注意事项

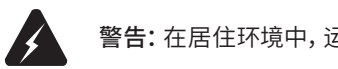

警告:在居住环境中,运行此设备可能会造成无线电干扰。

- 安装安全注意事项
- 安装过程中电源保持关闭状态,同时佩戴防静电手环,并确保防静电手环与皮肤良好接触,避免潜在的 安全隐患;
- 网络存储一体机在正确的电源供电下才能正常工作,请确认供电电压与网络存储一体机所标示的电压 相符;
- 网络存储一体机通电前请确认不会引起电源电路超负荷,以免影响网络存储一体机正常工作甚至造成 不必要的损坏;
- 为避免受电击的危险,在网络存储一体机工作时不要打开外壳,即使在不带电的情况下,也不要自行打 开;
- 清洁网络存储一体机之前,应先将网络存储一体机电源插头拔出,请勿用湿润面料擦拭,请勿用液体清 洗;
- 使用过程中,请保持网络存储一体机底部朝下水平放置,避免潜在的安全隐患。
- 安装环境注意事项

温度/湿度/防水

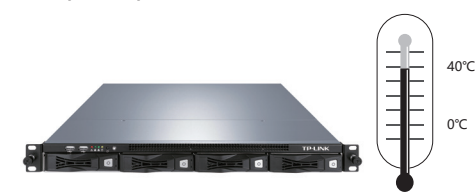

为保证网络存储一体机长期稳定工作,延长使用寿命,请维持环境一定的温度和湿度。过高或过低的环境 湿度易引起绝缘材料漏电、变形甚至金属部件锈蚀现象,温度过高会加速绝缘材料的老化过程,严重影响 设备使用寿命。网络存储一体机的正常工作和存储温度/湿度如下表2-1。

表2-1 网络存储一体机正常使用的温度/湿度要求

| 环境描述 | 温度                              | 相对湿度          |
|------|---------------------------------|---------------|
| 工作环境 | $0^{\circ}$ C ~ 40 $^{\circ}$ C | 10%~90%RH 无凝结 |

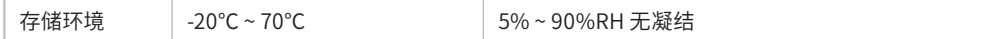

设备使用过程中需注意防水,不得遭受水滴或水溅,请勿在设备上放置装满液体的容器和物品。

## 室内防尘

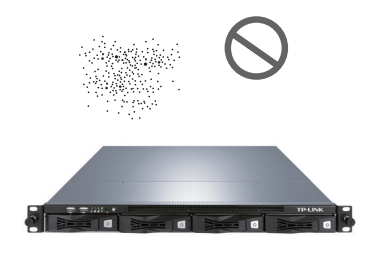

灰尘落在网络存储一体机表面会造成静电吸附,使金属接点接触不良。虽然设备本身在防静电方面做了一 定措施,但当静电超过一定强度时,仍会对内部电路板上的电子元器件造成致命的破坏,为避免静电影响 设备正常工作,请注意以下事项:

- 定期除尘,保持室内空气清洁;
- 确认设备接地良好,保证静电顺利转移。

#### 电磁干扰

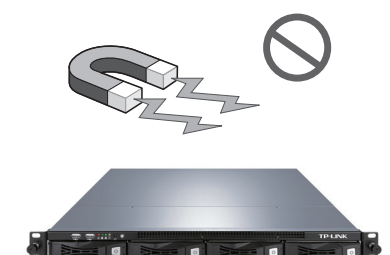

电磁干扰会以电容耦合、电感耦合、阻抗耦合等传导方式对设备内部的电容、电感等电子元器件造成影 响,为减少电磁干扰因素造成的不利影响,请注意以下事项:

- 供电系统采取必要抗电网干扰措施;
- 网络存储一体机应远离高频大功率、大电流设备,如无线发射台等;
- 必要时采取电磁屏蔽措施。

#### 防雷/电源需求

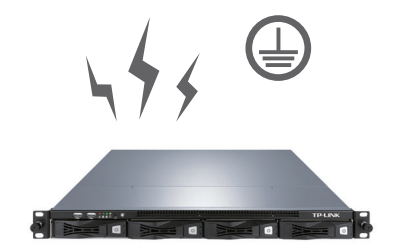

雷击发生时,在瞬间会产生强大电流,放电路径上空气会被瞬间加热至20000摄氏度,瞬间大电流足以给电 子设备造成致命的损害。为达到更好的防雷及保护电源效果,请注意以下事项:

- 确认机架和设备接地端子都与大地保持良好接触;
- 合理布线,避免内部感应雷;
- 室外布线时,建议使用信号防雷器。
- 此为I类结构设备,请确认电源插座带保护接地,与大地保持良好接触;
- 本设备采用器具耦合器作为断接装置,器具耦合器位于开关电源内。

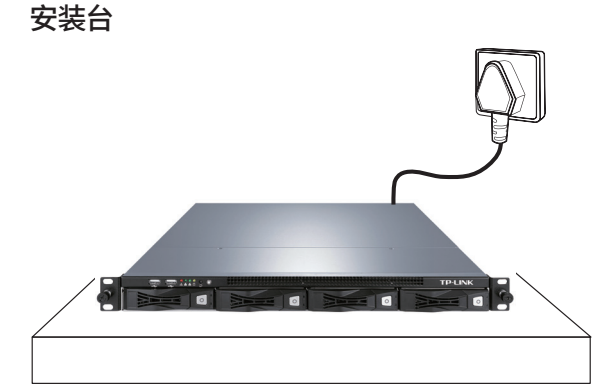

无论网络存储一体机安装在机架内或其他水平工作台上,请注意以下事项:

- 确认机架或工作台平稳、牢固,且能承受网络存储一体机的重量;
- 确认机架自身有良好的散热系统,或保持室内通风良好;
- 确认机架良好接地,电源插座与网络存储一体机距离不超过1.5米。

### 2.3 产品安装

#### ■ 安装在桌面上

当不具备19英寸标准机架时,可以将网络存储一体机放置在足够大且平稳的桌面上。此种安装方式操作比 较简单。

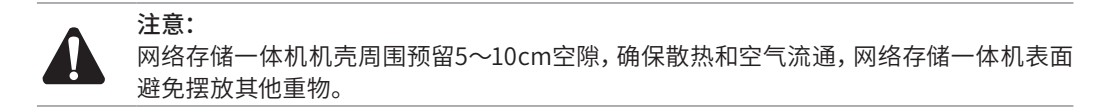

#### ■ 安装在19英寸标准机架上

网络存储一体机是按照19英寸标准机架的尺寸进行设计的,可以方便地安装到机架托盘上,安装步骤如下 (具体请以实际为准):

- 1. 检查机架的接地与稳定性;
- 2. 将网络存储一体机安放在机架内适当的托盘位置,由托盘支撑,确保网络存储一体机稳定、水平地安 放在托盘上。

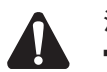

注意:

- 若将本机安装在机架上,请务必先安装滑轨,否则有损坏机架的风险;
- 机架良好接地是设备防静电、防漏电、防雷、抗干扰的重要保障,因此请确保机架接地 线正确安装;
- 机架内安装设备一般由下至上,避免超负荷安装;
- 网络存储一体机表面避免摆放其他重物,以免发生意外;
- 确保散热和空气流通。

#### ■ 放置方向注意事项

请保持产品按以下所示的方向使用,以避免潜在的安全隐患。

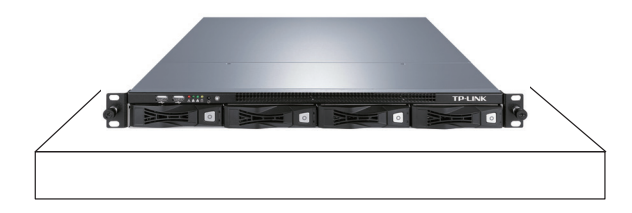

## 3.1 连接设备

可参考图3-1连接设备,接通电源后设备将自动进行如下初始化:

- Power灯和2个网口灯点亮并保持常亮;
- 约20s后网口灯熄灭;
- 初始化需要数分钟,请耐心等待。

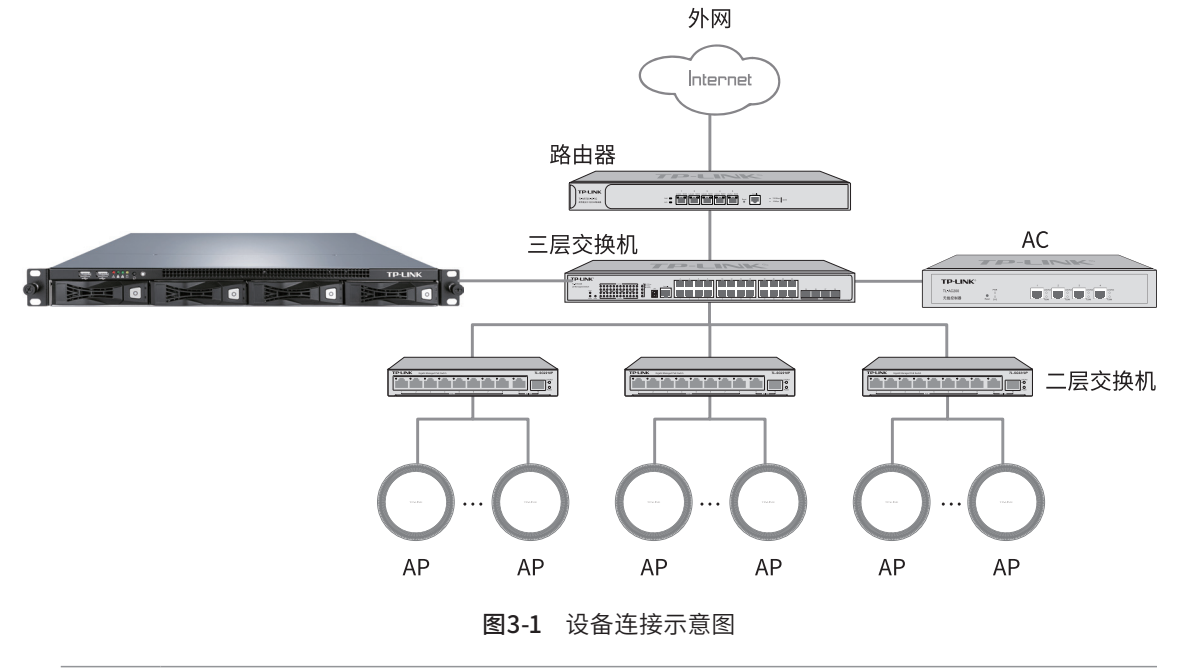

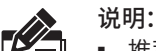

■ 推荐使用LAN1口(主网卡)进行设备连接。

- 注意:
	- 请使用原装电源线。
	- 请通过电源线插头将产品连接到有接地连接的输出插座上。
	- 电源线上的插头用作断开装置,插座应易于接近。
	- 请远离水、火、潮湿或炎热的环境。
	- 请不要试图拆卸、修理或修改设备。

### 3.2 安装后检查

安装后请检查以下事项:

- 检查网络存储一体机周围是否有足够的散热空间,空气流通是否顺畅;
- 检查电源插座供电是否符合网络存储一体机规格;
- 检查电源、网络存储一体机、机架等设备都已正确接地;
- 检查网络存储一体机与其它网络设备是否连接正常。

### 4.1WEB登录 –

- 说明: K ■ 为了能登录网络存储一体机的Web管理界面,请将电脑的IP地址和网络存储一体机的 IP地址设置在同一网段。默认管理IP为192.168.1.251,所以,需设置电脑IP地址为: 192.168.1.x("x"为2-254间不为251的任意值),子网掩码设置为255.255.255.0。
	- 使用网线连接普通PC和控制器管理口。
- 1. 打开IE浏览器, 在地址栏中输入http://192.168.1.251, 按Enter键。建议使用IE8.0以上版本登录网络存 储一体机进行操作。

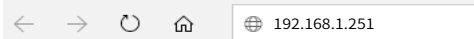

2. 首次登录,设置密码并确认密码,点击"确认",如下图所示。

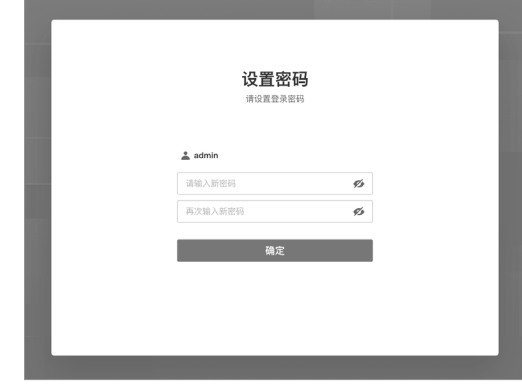

图4-1 用户登录

3. 首次登录成功后进入设置向导,根据实际设备连接和设置向导指引进行相关设置。设置完成后进入设 备的管理界面,如下图所示,点击左侧的主菜单栏即可进行相应功能的设置。

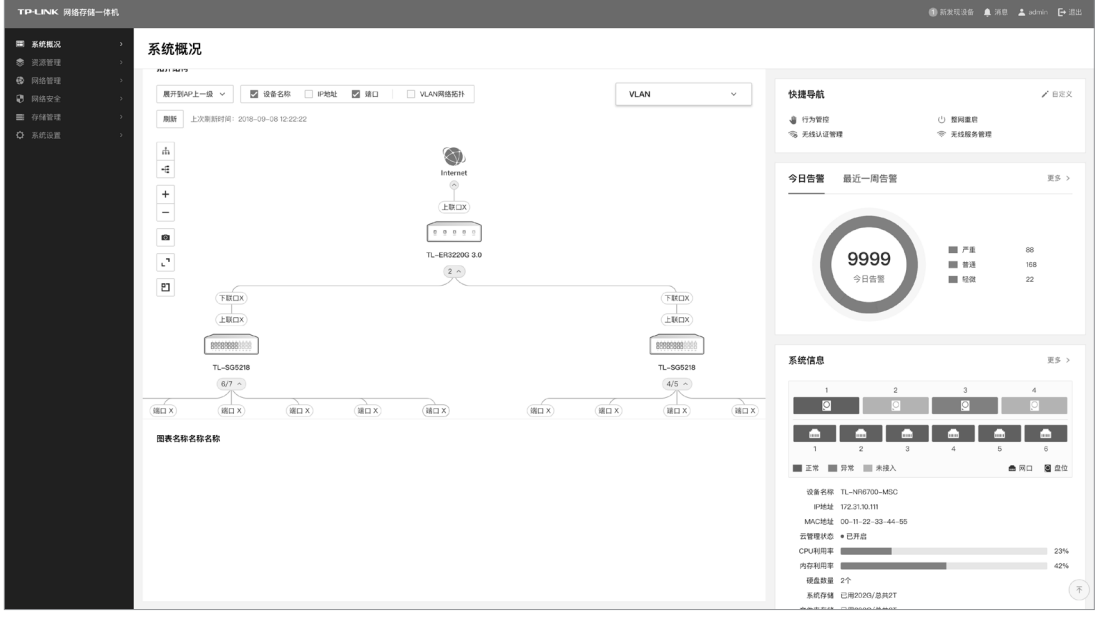

#### 图4-2 网络存储一体机管理界面首页

# 附录A 参数说明

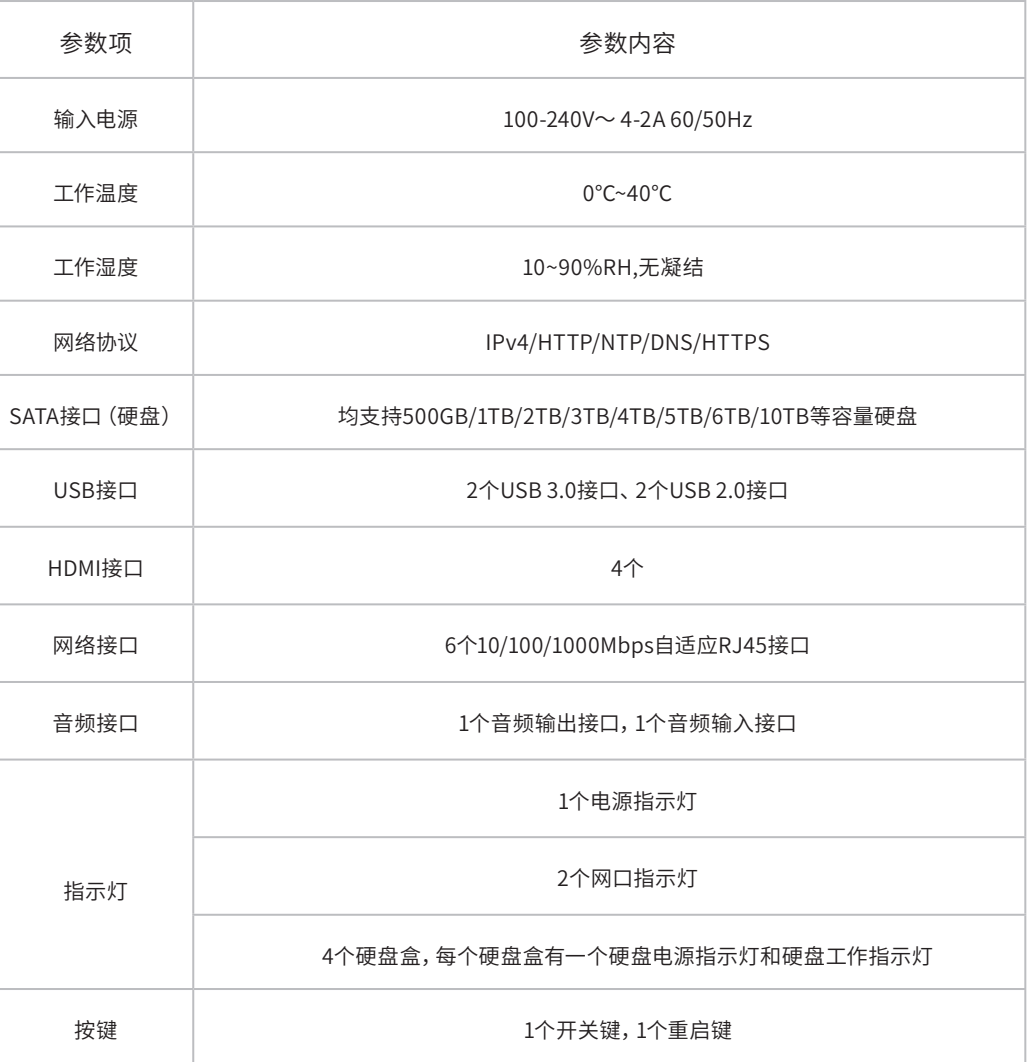

## 附录B 产品保修卡

#### 一、下列情况不属于免费维修范围,普联技术有限公司可提供有偿服务,敬请注意:

- 已经超出保换、保修期限;
- 未按使用说明书要求安装、使用、维护、保管导致的产品故障或损坏;
- 擅自涂改、撕毁产品条形码;
- 未经普联技术有限公司许可,擅自改动本身固有的设置文件或擅自拆机修理;
- 意外因素或人为行为导致产品损坏,如对准强光聚焦、输入不合适电压、高温、进水、机械破坏、摔坏、产品严重氧化或生锈等;
- 客户发回返修途中由于运输、装卸所导致的损坏;
- 因不可抗拒力如地震、火灾、水灾、雷击等导致的产品故障或损坏;
- 其他非产品本身设计、技术、制造、质量等问题而导致的故障或损坏。

#### 二、技术支持和软件升级服务:

在您送修产品之前,请致电我公司技术支持热线:400-8863-400,以确认产品故障。您也可以发送邮件至fae@tp-link.com.cn 寻求技术支持。同时我们会在第一时间内将研发出的各产品驱动程序、最新版本升级软件发布在我们的官方网站:www.tp-link. com.cn,方便您免费下载。

#### 三、TP-LINK产品售后服务承诺:三年保修

更多详细资料请查询TP-LINK官方网站。

#### 特别说明:

- 外置电源的保换期限为1年,电池的质保期为6个月。如因用户使用不当或意外因素,造成电源适配器或电池有明显的硬物损伤、裂 痕、断脚、严重变形,电源线破损、断线、裸芯等现象则不予保换,用户可另行购买。
- 保修保换仅限于主机,包装及各类连线、软件产品、技术资料等附件不在保修保换范围内。无线外置天线及光纤头元器件保修期 为3个月。
- 若产品购买后的15天内出现设备性能问题, 且外观无划伤, 可直接更换新产品。在免费保换期间, 产品须经过普联技术有限公司 检测,确认故障后,将更换同一型号或与该产品性能相当的返修良品,更换下来的瑕疵产品归普联技术有限公司所有;无故障产 品,将原样退回。
- 在我们的服务机构为您服务时,请您带好相应的发票和产品保修卡;如您不能出示以上证明,该产品的免费保修期将自其生产日 期开始计算。如产品为付费维修,同一性能问题将享受自修复之日起三个月止的免费保修期,请索取并保留好您的维修凭证。
- 经普联技术有限公司保换、保修过的产品将享受原始承诺质保的剩余期限再加三个月的质保期。
- 返修产品的邮寄费用由发送方单向负责。
- 经销商向您作出的非普联技术有限公司保证的其它承诺,普联技术有限公司不承担任何责任。

# 附录C 有毒有害物质声明

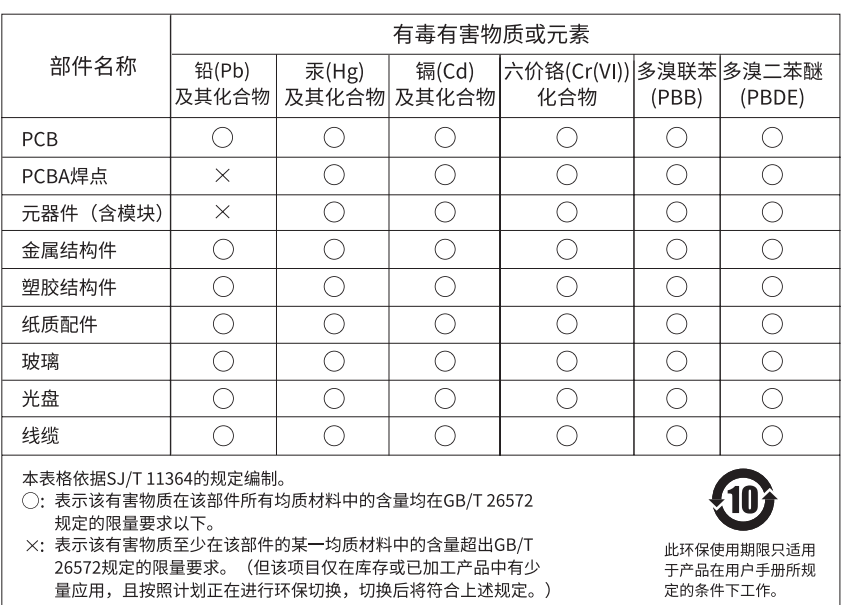

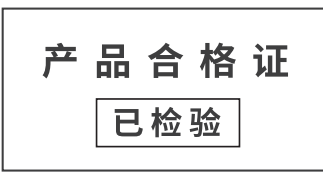

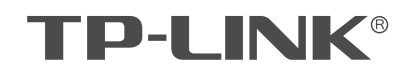

公司地址:深圳市南山区深南路科技园工业厂房24栋南段1层、3-5层、28栋北段1-4层<br>公司网址:http://www.tp-link.com.cn 技术支持热线:400-8863-400 技术支持E-mail: smb@tp-link.com.cn 7103506060 REV1.0.0

普联技术有限公司